## **\_\_Propostas\_\_**

# **Plano A: Tá em Área Protegida?**

## **Contextualização**

As áreas protegidas (AP), ou seja, as Unidades de Conservação e Territórios de Comunidades, como as Terras Indígenas, exercem importante papel na conservação da sociobiodiversidade. São nessas áreas que resguardam grande porcentagem de vegetação nativa e rica biodiversidade, além de residirem diversos povos tradicionais. Apesar disso, tais áreas enfrentam contínuas pressões e ameaças: desmatamento, grilagem, empreendimentos, agropecuária, etc. Diante disso, o mapeamento e monitoramento de tais áreas e suas pressões e ameaças torna-se imprescindível à manutenção da sociobiodiversidade. Assim, a ideia é plotar tais áreas protegidas e inserir dados cartográficos daquilo que possa pressionar os territórios, de modo a analisar a sobreposição com tais APs. Áreas de mineração, rodovias, áreas de desmate.. são alguns dos exemplos de áreas que podem ser inseridos e comparados à disposição das APs no país. Portanto, o objetivo é avaliar se novas estruturas e empreendimentos pressionam as áreas protegidas - o que pode subsidiar políticas públicas e análises importantes sobre a manutenção e perda de sociodiversidade, através da pressão e ameaça de tais territórios.

## **Planejamento da função**

- A proposta da função é responder se existe uma área protegida presente nas coordenadas inseridas e se sim, qual(is). A função devolveria uma lista das AP sobrepostas, com respectivas áreas de sobreposição e também um mapa de plotagem das áreas todas (APs e novas coordenadas).
- OBS: Há dois caminhos para lidar com a função: a partir dos shapes das APs ou a partir de suas coordenadas. Os shapes podem ser baixados de algumas plataformas, como essa. Porém, no geral, os shapes são incompletos. As coordenadas, por outro lado, são obtidas nos respectivos decretos de criação de área. Assim, seguindo o caminho das coordenadas e considerando o elevado número de UCs e Tis em território brasileiro, para o desenvolvimento da função, seria utilizado um recorte geográfico, ou seja, dados de uma área específica. No caso, a região escolhida seria a Bacia do Xingu, região amazônica que se estende do Mato Grosso ao Pará e apresenta 10 UC e 20 TI. Dessa forma, seria possível levantar as coordenadas de todas as APs e se a função for efetiva e houver interesse, seria necessária uma força tarefa de levantar as coordenadas de todas as APs do território brasileiro ou de mais onde convir e incrementá-las ao código.

## **Entrada:** AP (coordinates, map = TRUE)

- coordinates = arquivo com coordenadas geográficas do território a ser plotado e comparado com as APs (classe: table);
- map = decisão sobre a construção ou não do mapa (plotagem das coordenadas inseridas e das das AP).

## **Verificando os parâmetros:**

- coordinates é uma tabela com informações geográficas "coordenadas"? Se não, escreve: "É necessário que a tabela contenha uma coluna: coordenadas do território de interesse."
- As coordenadas estão no formato SpatialPolygonsDataFrame? Se não, escreve: "É necessário que as coordenadas estejam no formato SpatialPolygonsDataFrame."
- Conferir dados da tabela (coordenadas são numéricas?)

## **Pseudo-código:**

- 1. criar objeto AP, atribuindo-lhe o comando "function" com os argumentos elencados acima
- 2. Inserir os dados das Áreas Protegidas (classe = table) # ler arquivo .csv que contenha os nomes das áreas protegidas e respectivas coordenadas geográficas (alternativamente: entrar os shapes das áreas)
- 3. ler coordinates de AP formato SpatialPolygonsDataFrame
- 4. converter o objeto SpatialPolygonsDataFrame para data.frame #legível pelo ggplot2 e importante para a comparação dos polígonos
- 5. comparar polígonos das áreas protegidas com o objeto da função AP através da seguinte lógica:

[https://www.pilotopolicial.com.br/calculando-distancias-e-direcoes-utilizando-coordenadas-geogr](https://www.pilotopolicial.com.br/calculando-distancias-e-direcoes-utilizando-coordenadas-geograficas/) [aficas/](https://www.pilotopolicial.com.br/calculando-distancias-e-direcoes-utilizando-coordenadas-geograficas/) # Criar tabela com 4 colunas: nome da AP, coordenada das AP, coordenada inserida, sobreposição (quantidade)

- 6. função if
	- 1. se map  $=$  TRUE
	- 2. ggplot2 #função para criação de mapas \*[ainda não sei precisamente qual função utilizar, mas por hora me parece a mais adequada].
		- 1. gerar mapa do Brasil: brasil  $\leftarrow$  map\_data("world", region="Brazil")
		- 2. adicionar as coordenadas das APs
			- 1. UC
			- 2. TI
		- 3. plotar as coordenadas inseridas na função
	- 3. mp ← Criar objeto com o mapa qts ← Criar um objeto com a lista das AP sobrepostas e respectivas quantidades de sobreposição (colunas 1 e 4 do objeto do item 4)
- 7. retorna  $\leftarrow$  c(qts, mp) Criar objeto com os dois objetos anteriores (itens 6 e 7)
- 8. return (retorna) # retorna a lista e o mapa

## **Saída**:

- Lista de áreas protegidas sobrepostas com as coordenadas de interesse com respectivas áreas de sobreposição;
- Mapa de plotagem das áreas protegidas e das coordenadas de interesse.
	- $\circ$  cor a: as UC
	- $\circ$  cor b: as TI
	- cor c: coordenadas de interesse

## **Referências**

[http://proteja.org/attachments/b884b9080f145bfa1544ea1ecb2452e254998f74/store/46d5ce29d10c2](http://proteja.org/attachments/b884b9080f145bfa1544ea1ecb2452e254998f74/store/46d5ce29d10c22db01f7154371b933d5b7c9f20a826bb0004d9f31f7d9eb/Volume+1_OEstadoAPs_PNLogisticaTIsUCs.pdf) [2db01f7154371b933d5b7c9f20a826bb0004d9f31f7d9eb/Volume+1\\_OEstadoAPs\\_PNLogisticaTIsUCs.p](http://proteja.org/attachments/b884b9080f145bfa1544ea1ecb2452e254998f74/store/46d5ce29d10c22db01f7154371b933d5b7c9f20a826bb0004d9f31f7d9eb/Volume+1_OEstadoAPs_PNLogisticaTIsUCs.pdf) [df](http://proteja.org/attachments/b884b9080f145bfa1544ea1ecb2452e254998f74/store/46d5ce29d10c22db01f7154371b933d5b7c9f20a826bb0004d9f31f7d9eb/Volume+1_OEstadoAPs_PNLogisticaTIsUCs.pdf) <http://www.rpubs.com/gomes555/mapas> <https://ggplot2.tidyverse.org/> <http://eduardogutierres.com/inteligencia-geografica-gerando-mapas-em-r/> <http://geonames.nga.mil/gns/html/> <https://geocompr.robinlovelace.net/adv-map.html> <https://www.curso-r.com/blog/2017-02-21-markercluster/> <https://www.rdocumentation.org/packages/sp/versions/1.3-1/topics/SpatialPolygonsDataFrame-class>

## **Plano B: Quem cita quem?**

### **Contextualização**

Análises de citação baseiam-se na ideia de que o conhecimento científico é construído a partir de arcabouço conceitual pautado em obras anteriores, demonstrando isso através de uma lista ordenada e padronizada de referências de trabalhos precedentes (Morel & Morel, 1977). A partir dessas análises de citação é possível mapear a comunicação científica dentro de áreas de conhecimento, revelando conceitos e metodologias consolidadas (Vanz & Caregnato, 2003). Esse mapeamento culmina numa visualização em rede: onde há maior aproximação entre os autores que mantém essa comunicação e embasamento. Partindo dessa ideia, o objetivo é mapear a influência conceitual exercida entre autores da literatura científica a partir de citações em artigos científicos.

### **Planejamento da função**

A proposta da função é relacionar autores através de citações em artigos científicos. A função devolveria uma lista de autores com respectivas citações e um gráfico, cujos pontos representam os autores e as linhas as relações de citação.

### **Entrada**: citation (authors, graphic = TRUE)

- $\bullet$  authors = Lista de autores e respectivas citações (class = table) #colunas: nome do artigo científico, nome do primeiro autor, citações do artigo
- $\bullet$  graphic = decisão sobre a construção ou não do gráfico (plotagem dos pontos como autores e linhas como relações de citação).

#### **Verificando os parâmetros:**

- authors é uma tabela com título do paper, nome do primeiro autor, ano do paper e citações? Se não, retorna: "É necessário que a tabela contenha as seguintes colunas: título do paper, nome do primeiro autor, ano do paper e citações.";
- Conferir cada coluna da tabela (título e nome do autor são caracter? ano é numérico?)

### **Pseudo-código:**

- 1. criar objeto citation, atribuindo-lhe o comando function com os argumentos elencados acima
- 2. inserir dados da função citation #ler arquivo .csv que contenha título do paper, nome do primeiro autor, ano do paper e citações
- 3. cit: criar objeto (classe = table): a partir dos dados inseridos em citation
	- 1. coluna 1: Quem é citado ⇒ nome do autor que aparece na coluna de citações
	- 2. coluna 2: Quantas vezes foi citado ⇒ número de vezes que um autor aparece citado (contagem de repetição)
	- 3. coluna 3: Por quem foi citado ⇒ nome dos primeiros autores das linhas correspondentes a todas as vezes que aparecer o nome do autor na coluna de citações
- 4. função if
	- 1. se graphics =TRUE
	- 2. plot (pontos = autores)
- 1. x = relação entre os autores (maior relação, mais próximo no eixo x) (coluna ???) #não sei exatamente como inserir os autores na visualização gráfica, pois não sei o que entraria no eixo x - não sei o que retornaria só inserindo o nome do autor; se seria bom criar algum tipo de índice que traga a distância…
- 2.  $y =$  ano de publicação do paper ( $3<sup>°</sup>$  coluna)
- 3. segments #ligação entre autores (pontos do plot)
- 5. lista: Criar um objeto com a lista de autores com respectivas citações em ordem crescente de número de citações (ordenar objeto criado no item 3)
- 6. grafia: Criar objeto com o gráfico
- 7. retornar: Criar objeto com os dois objetos anteriores (c=(lista,grafia))
- 8. return (retornar) #retorna a lista e o gráfico

### **Saída**:

- Lista de autores com respectivas citações em ordem crescente de número de citações (autor mais citado em primeiro e assim por diante);
- Visualização gráfica das relações de citação entre autores. #plote de pontos interligados, sendo os pontos os autores e as linhas as relações de citação

### **Referências**

- <https://cran.r-project.org/web/packages/sna/sna.pdf>
- MOREL, R. L. de M.; MOREL, C. M. Um estudo sobre a produção científica brasileira, segundo os dados do Institute for Scientific Information (ISI). Ciência da Informação, Brasília, v. 6, n. 2, p. 99-109, 1977.
- VANZ, S. A. de S.; CAREGNATO, S. E. Estudos de citação: uma ferramenta para entender a comunicação científica. Em Questão, Porto Alegre, v. 9, n. 2, p. 295-307, jul./dez. 2003.

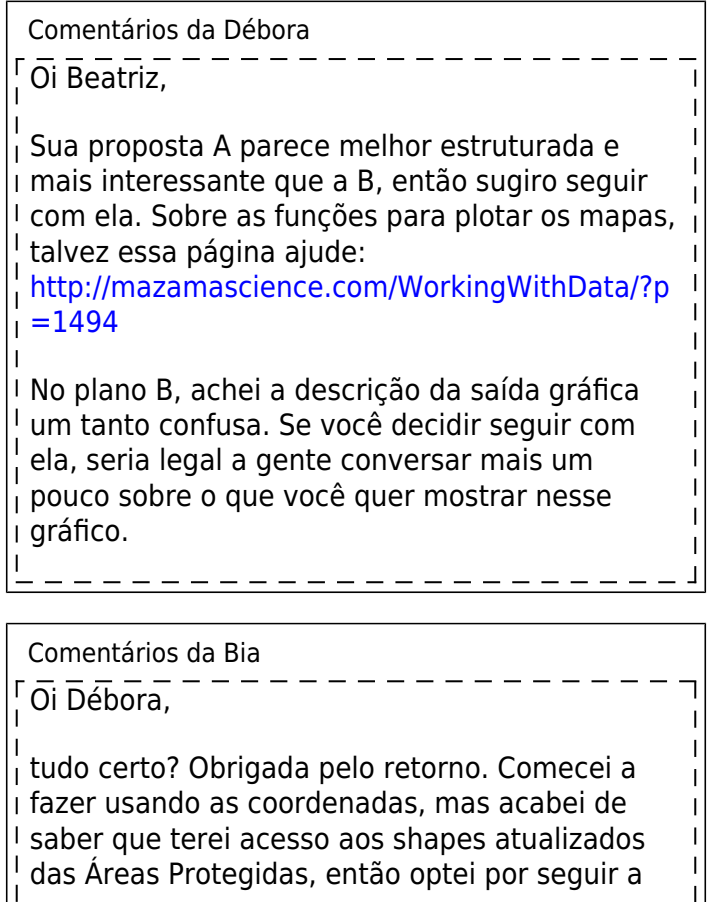

 $\overline{1}$ alternativa de utilizá-los (shapes), tudo bem? Isso altera alguns dos passos que eu listara, mas acredito que a função ficará mais completa.

From: <http://ecor.ib.usp.br/>- **ecoR**

 $\pmb{\times}$ Permanent link: **[http://ecor.ib.usp.br/doku.php?id=05\\_curso\\_antigo:r2019:alunos:trabalho\\_final:beatriz.murer:propostas](http://ecor.ib.usp.br/doku.php?id=05_curso_antigo:r2019:alunos:trabalho_final:beatriz.murer:propostas)**

Last update: **2020/08/12 06:04**